# Handleiding Bodycam/voicerecorder

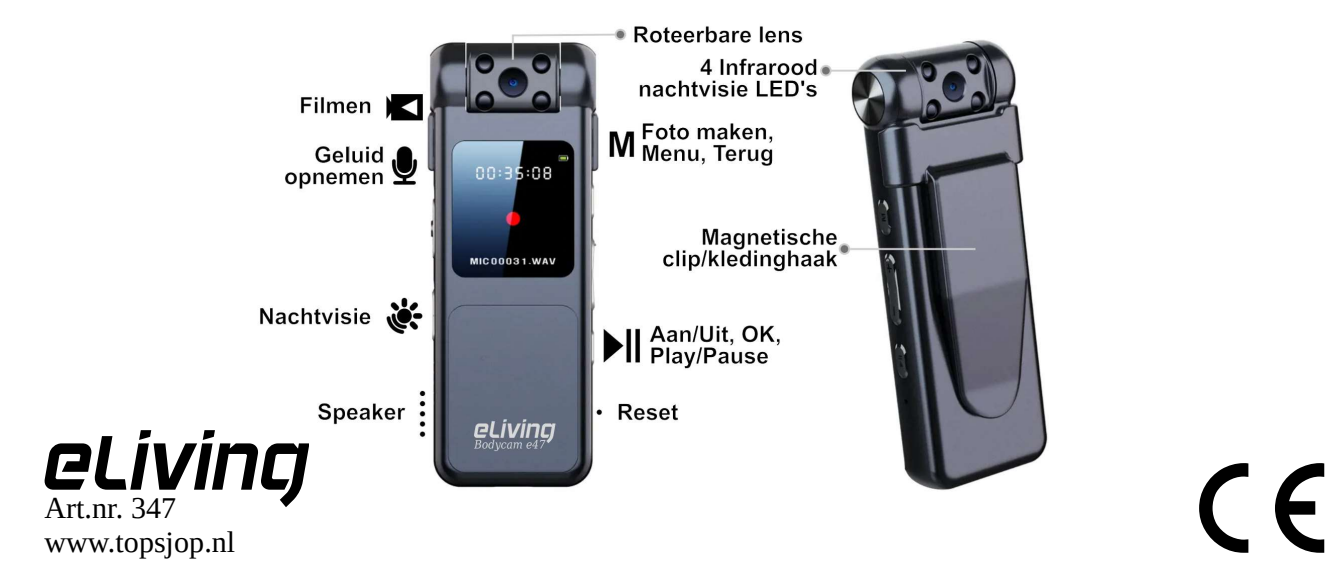

# Veiligheids- en gebruiksvoorschriften

- Gebruik een 5V USB-oplader of USB-poort van een laptop of pc om de bodycam op te laden. USB-opladers met een hoger voltage kunnen de Bodycam beschadigen.
- Gebruik alleen de originele USB-kabel.
- Niet gebruiken of opladen indien de Bodycam of de USB-kabel beschadigd is. Beschadigde apparaten en kabels kunnen kortsluiting en brand veroorzaken.
- Zorg ervoor dat het product te allen tijde droog blijft en gebruik de Bodycam slechts bij een temperatuur tussen 0°C en 40°C.
- Bewaar de Bodycam met een volle accu op een droge plek tussen 10°C en 25°C. Plaats deze niet in direct zonlicht.
- Gebruik altijd de functie 'uitwerpen' of 'hardware veilig verwijderen' voordat u de Bodycam loskoppelt van een laptop, tablet, telefoon of pc.

# Voorbereidingen

#### Opladen

Verbind de Bodycam met de meegeleverde USB-kabel aan een USB-poort van een pc, laptop of een 5V USB-oplader. Indien de Bodycam verbonden is met een laptop of pc kunt u de bestanden van de Bodycam bekijken. De Bodycam heeft ongeveer 3 uur nodig om volledig op te laden.

#### Tijd instellen

U kunt de datum en tijd instellen via een laptop of pc of via het instellingenmenu. Op het geheugen van de Bodycam staat een tekstbestand genaamd TIME.TXT. Open dit bestand en pas de tijd en datum aan in de volgende weergave: jaar-maand-

dag,uur:minuut:seconde. De datum 21 mei 2023, 10:30 uur wordt bijvoorbeeld weergegeven als 2023-05-21,10:30:01. Sla het bestand op na het aanpassen van de tijd en sluit het.

De nieuwe ingestelde tijd wordt overgenomen zodra de Bodycam opnieuw wordt aangezet. Werp de Bodycam uit middels de optie 'hardware veilig verwijderen' voordat u de USB-kabel ontkoppelt. Zet de Bodycam daarna direct aan.

## De camera in gebruik nemen

#### Filmen en geluid opnemen

Schuif de driestandenschakelaar aan de linkerkant van de Bodycam van de onderste positie naar de bovenste positie (  $\blacktriangleright$  ) om te filmen (met geluid) of op de middelste positie  $\binom{1}{2}$  om alleen geluid op te nemen. De Bodycam begint direct met opnemen. Om te stoppen met filmen zet u de schakelaar terug op de onderste positie.

#### Foto's maken

Zorg ervoor dat de driestandenschakelaar naar beneden staat  $($   $\uparrow$   $)$  en houd de  $\uparrow$ || -knop 2 seconden ingedrukt voor het aanzetten van de Bodycam. Druk op de M -knop om een foto te maken.

#### Nachtvisie inschakelen

Schuif de nachtvisie-schakelaar omhoog ( $\bullet$ ; ). Houd er rekening mee dat de accuduur hierdoor iets korter wordt.

#### De Bodycam uitschakelen

Zorg ervoor dat de driestandenschakelaar naar beneden staat (↑) en houd de II-knop 2 seconden ingedrukt om de Bodycam uit te schakelen.

## Instellingen wijzigen

Zorg ervoor dat de driestandenschakelaar naar beneden staat (↑) en houd de II-knop 2 seconden ingedrukt om de Bodycam aan te zetten. Houd de  $M$ -knop 2 seconden ingedrukt om het instellingenmenu te openen. Met de  $\pm$  en  $-$ -knoppen kunt u door het menu navigeren. Gebruik de knop  $\blacktriangleright$ || om te bevestigen of de knop  $\sf M$  om een stap terug te gaan.

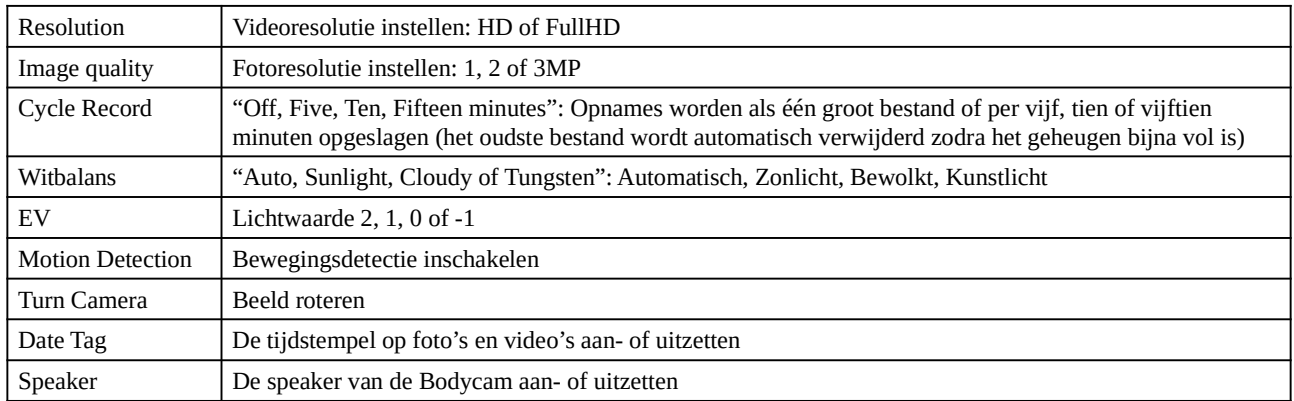

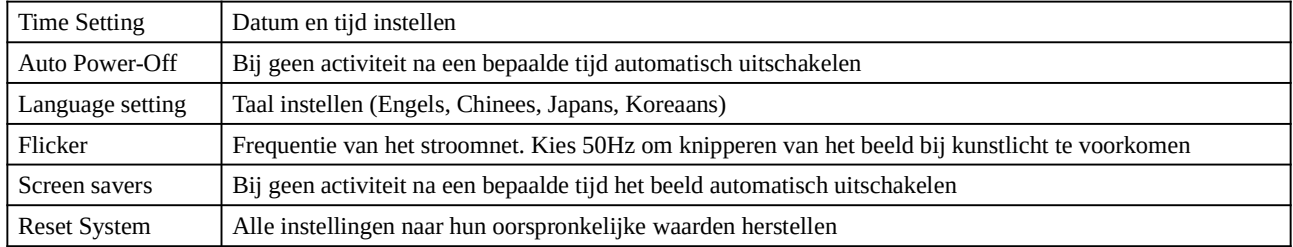

# Opnames bekijken, beluisteren of verwijderen

Zorg dat de driestandenschakelaar naar beneden staat ( $\bigtriangleup$ ) en houd de  $\bigtriangleup$ ll -knop 2 seconden ingedrukt om de Bodycam aan te zetten.

Druk op de  $||$ -knop om de laatste video of foto te tonen. Druk op de  $+$ -knop om door de video's en foto's te scrollen of druk op de − -knop om de geluidsopnames te tonen. Druk op de ► -knop om een bestand af te spelen of druk op de M -knop om een bestand te verwijderen  $\left( \blacktriangleright \right)$ l = bevestigen,  $M = \text{teru}$ g).

U kunt de opnames ook bekijken via een laptop, pc of middels een OTG USB-adapter (niet inbegrepen) met een telefoon of tablet die OTG-compatibel is. Indien uw apparaat niet in staat is om de bestanden af te spelen, dan kunt u gebruik maken van het programma VLC Media Player. Het is gratis te downloaden op www.videolan.org, de Google Play Store, of de App Store.

## Problemen voorkomen en oplossen

- Werp steeds eerst de Bodycam uit of gebruik de optie 'hardware veilig verwijderen' voordat u de USB-kabel ontkoppelt van de laptop, pc, telefoon of tablet om problemen met het geheugen te voorkomen.

- Bij MacOS-, Linux-, tablet- of smartphonegebruikers kan het nodig zijn om na het verwijderen van bestanden ook de prullenbakmap te legen. Bestanden worden namelijk slechts verplaatst naar de prullenbak, maar niet daadwerkelijk verwijderd. Op den duur zal hierdoor het geheugen van de camera volraken.

- Om problemen te verhelpen, biedt soms het formatteren van het geheugen van de camera uitkomst. Google hiervoor 'USB-stick formatteren', gevolgd door uw besturingssysteem, bijvoorbeeld 'MacOS' of 'Windows'.

- Het komt de accukwaliteit ten goede wanneer de Bodycam minimaal eenmaal per maand wordt opgeladen.

- Heeft u nog vragen? Neem dan contact met ons op via klantenservice@topsjop.nl. Vermeld naast een duidelijke omschrijving van het probleem uw bestelnummer of bestellingsreferentie.